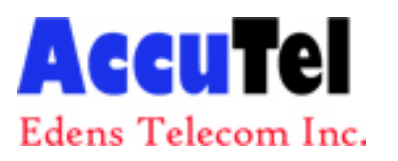

Accutel Edens Telecom Inc. www.accutelphones.com (910) 395‐6166

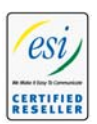

# **Voice mail operation from an analog station: An introduction**

The ESI phone system will provide accurate and timely messages. Others will become more comfortable leaving you voice messages if you pick-up and respond to your messages promptly.

## **Personal greetings**

Initially, your mailbox has a generic greeting: *"You have reached the mailbox for extension [xxx]; dial zero to reach the operator or begin recording at the tone."* You can record up to three different personal greetings in your own voice indicating your availability to return calls.

#### **Examples:**

Greeting 1: *"Hi, this is [name]. I'm away from my desk or on the phone. Dial zero for the operator, or leave me a detailed message at the tone and I'll respond to it promptly."*

Greeting 2: *"Hi, this is [name]. I'm out of the office. You may dial 1 2 2 for my assistant or, if you prefer, you may leave me a message at the tone — I'll check in regularly — or, if it's important, either dial 4 to reach me on my cell phone or dial 2 to leave me an urgent message that will page me automatically."*

Greeting 3: *"Hi, this is [name]. I'm away from my desk at the moment. To have me paged, dial 3. To reach the operator, dial zero. Otherwise, leave your name and phone number at the beep so I can return your call."*

Note:

These sample greetings refer to certain features which may not be activated for your extension; consult your System Administrator for additional information, if necessary.

Following is a list of options that you may wish to include in your personal greetings:

Option Instruction

- 0 To reach the operator
- 1 To skip directly to the record tone
- 2 To mark this message as urgent (see "Urgent Messages")
- 3 To page (internally) the person for whom the caller is leaving a voice mail message.
- 4 To perform off-premises "reach-me."\*
- 8 To the main greeting (if your system is using the built-in auto attendant)
- XXX [An extension number of another user]

\*

If your system is using ESI Presence Management, consult the *ESI Presence Management User's Guide* (ESI part # 0450-0793) to learn about additional, special functionality that may be available to you. If you're not sure

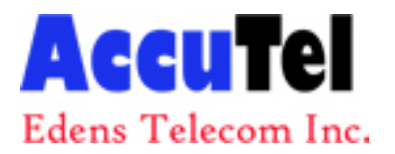

Accutel Edens Telecom Inc. www.accutelphones.com (910) 395‐6166

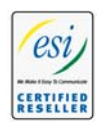

whether your system is using ESI Presence Management, consult your System Administrator. For more information about ESI Presence Management, visit www.esi-estech.com/presence.

Note:

Option 3 is available only when personal greeting 3 has been recorded; and option 4 is available only when personal greeting 2 has been recorded.

Shortcut:

When leaving a message in another mailbox, press 1 during the personal greeting to advance directly to the record tone without having to listen to the remainder of the greeting.

You can change the personal greetings as often as necessary by recording over a previously recorded personal greeting.

Warning:

Deleting your personal greeting won't revert to the initial default greeting, but it **will** turn off your mailbox.

# **Message waiting indication**

If you have new messages, you will hear a short prompt *("You have new messages")*, followed by internal dial tone whenever you lift the handset to place a call. You can choose to retrieve your messages then, or place the call.

Note:

The ESI system doesn't support any visual message-waiting indication on an analog station.

## **Retrieving messages**

You can pick up messages from your station, when away from the office or from another user's ESI Feature Phone.

- 1. Lift the handset, and then dial  $*$  followed by your extension number. If calling from the outside, at the main greeting, press  $*$  and enter your extension number or have the operator transfer you by pressing VOICE MAIL  $*$  and then entering your extension number.
- 2. If required, enter your password. The ESI phone system will announce the number of new and old messages and will start playback of messages with the oldest new message and continue until all messages and recordings have played.

Voice-prompted instructions will be played at the end of each message. Once you've learned these prompts (see the chart, "Functions available during analog station voice mail message retrieval," *below*) you can proceed more rapidly by pressing one of the following keys any time during the message or during a prompt.

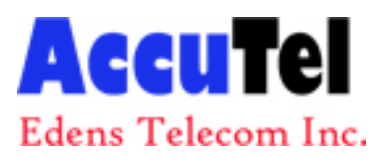

Accutel Edens Telecom Inc. www.accutelphones.com (910) 395‐6166

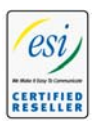

### **Functions available during analog station voice mail message retrieval**

Shortcut:

Functions tinted gray, *below*, either change or aren't available when you're using an ESI Feature Phone (see also the chart showing voice mail functions from an ESI Feature Phone).

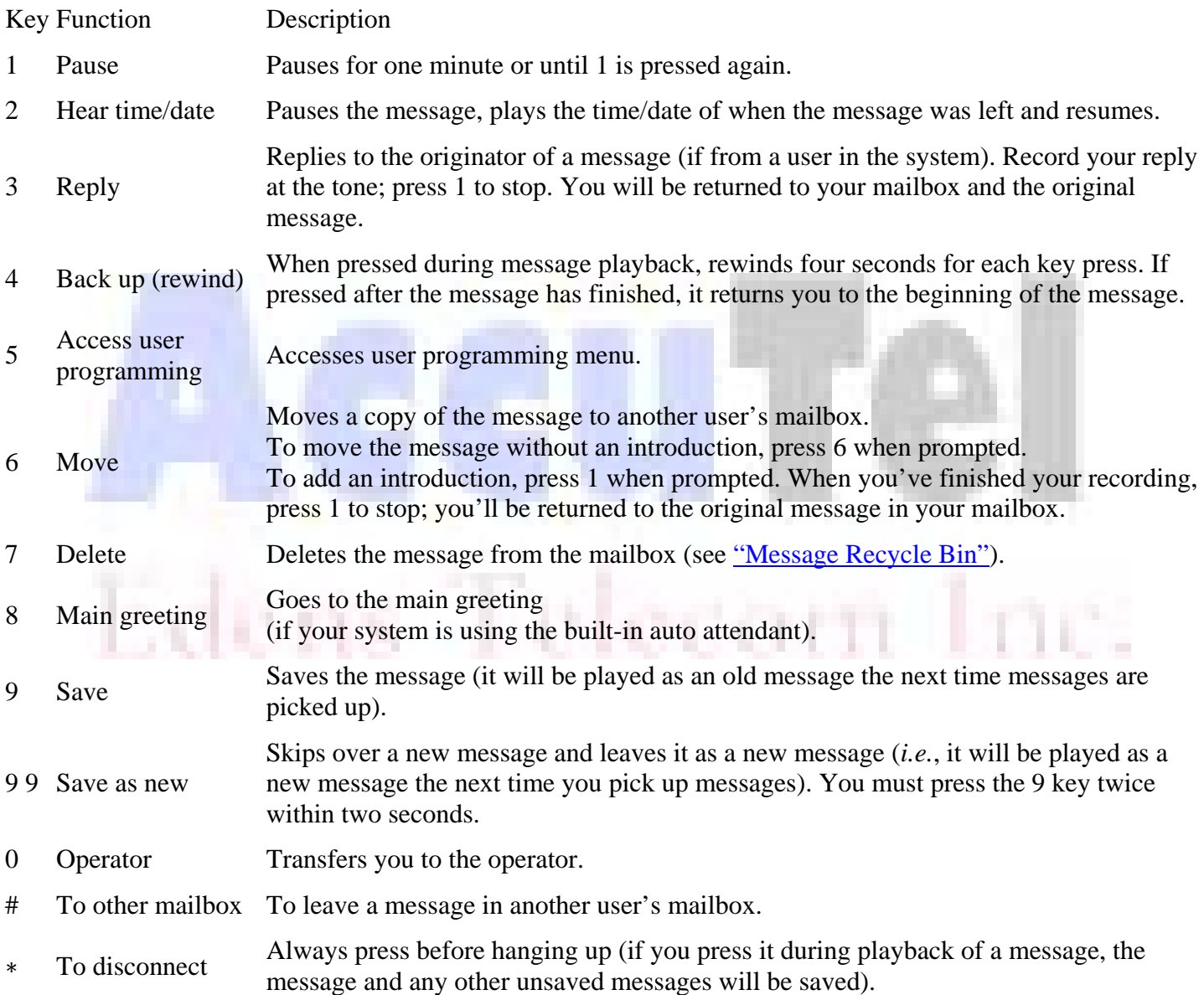